## **Manual: Building and running a Simulink model in the external mode with eclib**

**(in Ubuntu Linux)** 

http://cstwiki.wtb.tue.nl/index.php?title=E-box

R. (Ruud) van den Bogaert

Technische Universiteit Eindhoven Department of Mechanical Engineering Control Systems Technology group PO Box 513, WL 0.53 5600 MB Eindhoven, The Netherlands Phone: +31 40 247 31 78 Fax: +31 40 246 14 18 Email:r.v.d.bogaert@tue.nl

July 1 , 2011

Open or create a Simulink model. The library can be found by typing eclib in the Matlab console. The supported modules while writing this document are:

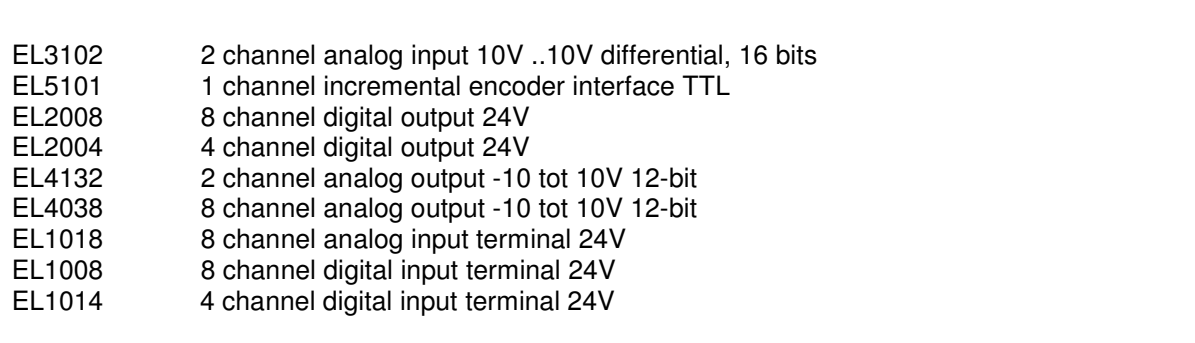

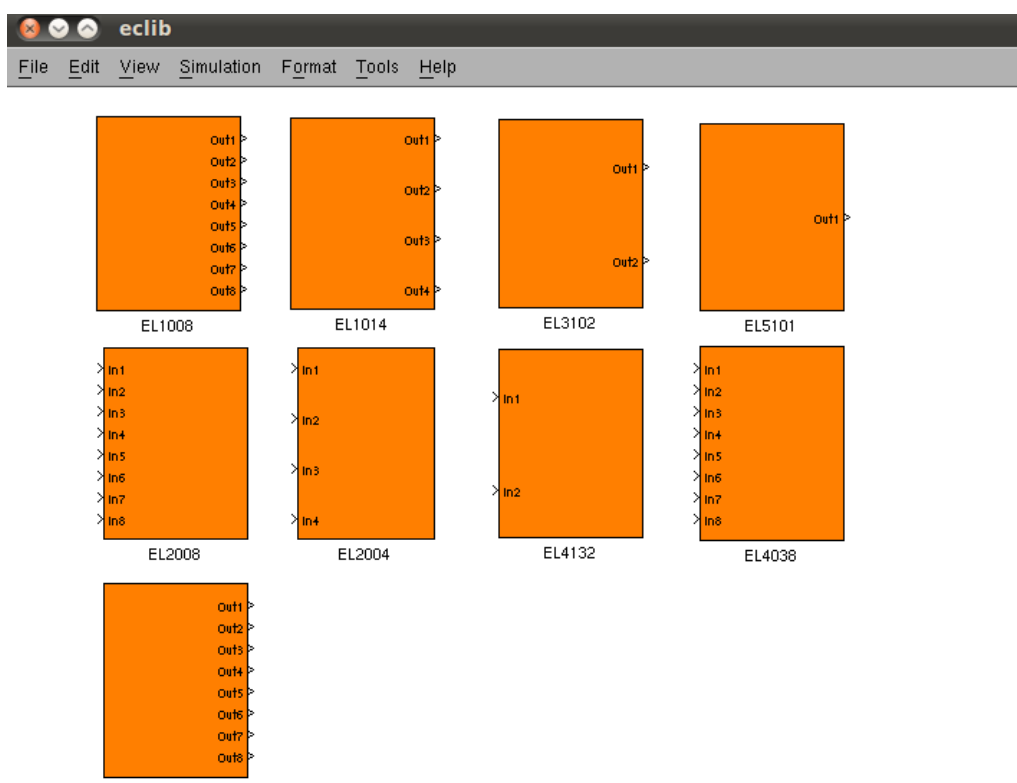

EL1018

Check or change te configuration- parameters:

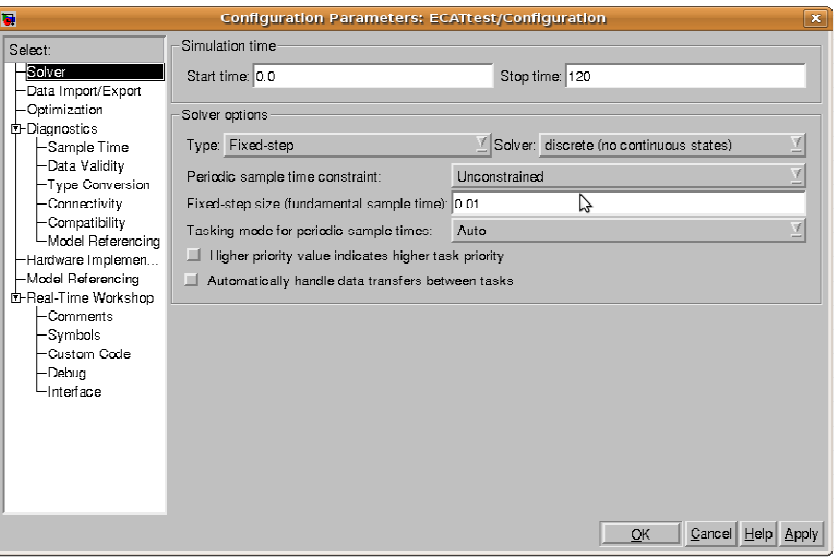

-Fixed step.

-Sample Time e.g. 0.01 sec (1kHz).

-Discrete (no continuous states).

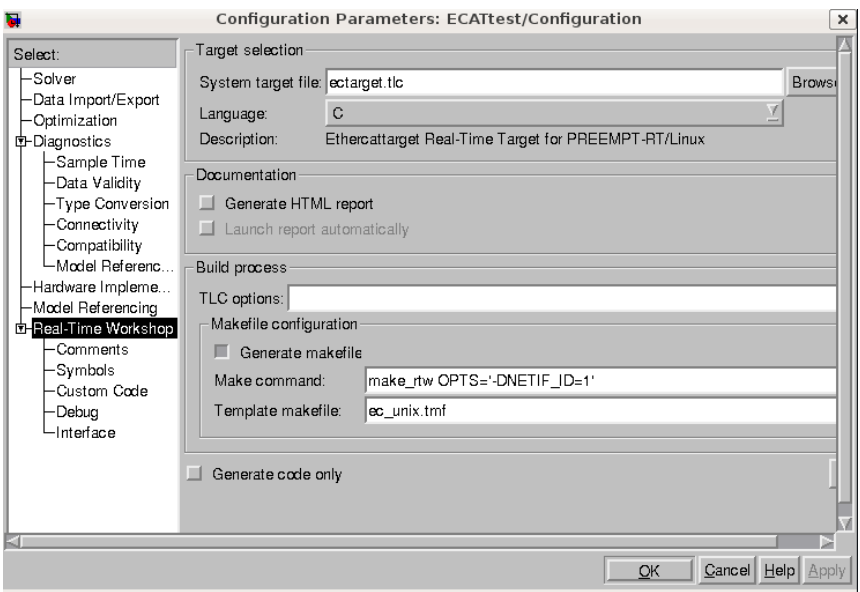

-Select: ectarget.tlc.

-Make command: make\_rtw OPTS='DNETIF\_ID=<X>' .

<X> is the ethernetport. eth0 is ethernetport 0 and eth1 is ethernetport 1.

It is possible to check the available network interfaces by typing:

sudo ifconfig

The "ifconfig" command allows the operating system to setup network interfaces and allow the user to view information about the configured network interfaces.

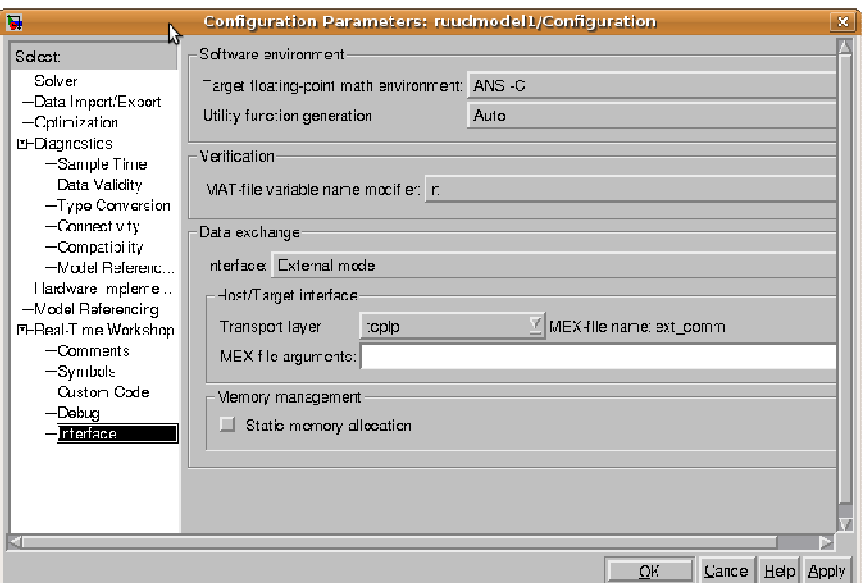

-External mode.

-Transport layer tcpip. Mex file: ext\_com

All S-function blocks have 1 parameter which must be set They are called the **link\_id**. The **link\_id** is a counter, starting at 0 for each different type of module or device in the EtherCAT stack. Click on the sfunction blocks and check the **link id's** starts from zero.

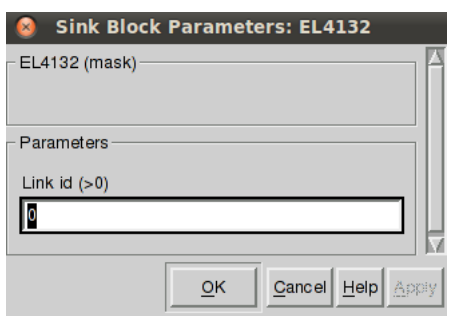

Press "CTRL+B" to build the code. Go to the directory where the model is saved. Run the executable in the external mode by typing:

## sudo ./modelname –w

in a terminal.

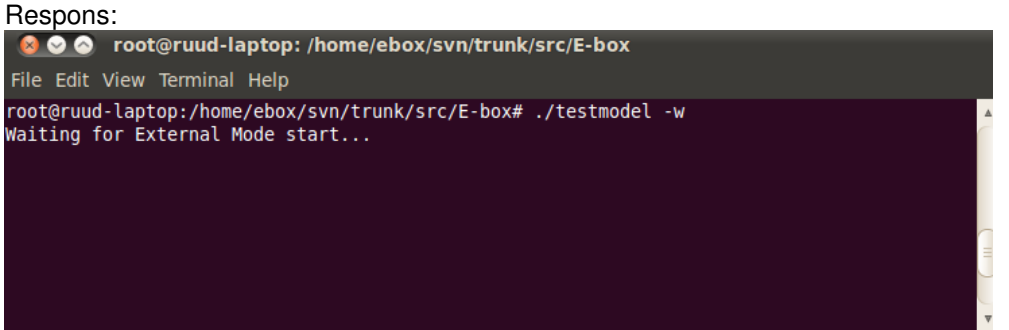

## Return to your Simulink model. **Connect To Target:**<br> **Simulation** | Format Tools

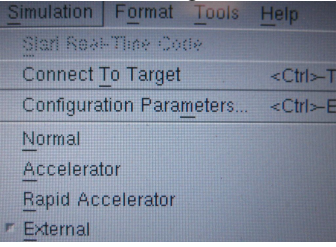

Wait a couple of seconds till the text is not longer grayed out and Start Real-Time Code

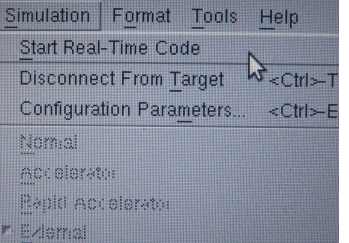

```
Respons:<br>
\infty \infty root@ruud-laptop:/home/ebox/svn/trunk/src/E-box
 File Edit View Terminal Help
ECtarget v1.3 SOEM, M.J.G. v.d. Molengraft & IME Technologies, 2009<br>Net interface = eth1.<br>ec_start reports: opening EtherCAT communication.<br>ec_start reports: master socket bind on eth1 succeeded.<br>ec_start reports: 6 slaves
      adc: 8<br>adc: 8<br>dac: 2<br>slave: 1<br>slave: 2<br>slave: 3
                                                                                                  0 bits<br>0 bits<br>0 bits
                                                                                                                        input size:<br>input size:<br>input size:
                             name: EK1100
                                                                 output size:
                                                                                                                                                       0 \; \text{bits}state: 4
                           name: EKITOO<br>name: EL3102<br>name: EL3102
                                                                                                                                                    48 bits<br>48 bits
                                                                 output size:<br>output size:
                                                                                                                                                                                              \overline{4}state:
                                                                                                                                                                             state:
       slave: 4name: EL3102
                                                                 output size:<br>output size:<br>output size:
                                                                                                    0 \text{ bits}input size:<br>input size:<br>input size:
                                                                                                                                                      48 \text{ bits}state:slave: 5 name: EL3102 output size:<br>slave: 5 name: EL3102 output size:<br>slave: 6 name: EL4132 output size: 3<br>rtc_timer (posix) running at 1000.000000 Hz.
                                                                                                    0 \; bits48 bits
                                                                                                                                                                             state:
                                                                                                                                                                                               \overline{4}32 bits
                                                                                                                         input size:
                                                                                                                                                        0 bits
                                                                                                                                                                             state:
                                                                                                                                                                                               \overline{A}
```
Sourcecode: Eclib by M.J.G. van de Molengraft. Ectarget by M.J.G. van de Molengraft & IME Technologies. Soem by Arthur Ketels.